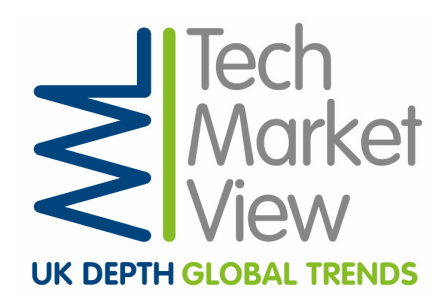

# **Techmarketview.com Website User Guide**

Welcome to the new TechMarketView website! We hope you will enjoy your user experience. We have pulled together this simple guide to familiarise you with the new layout and to explain the new features. If you have any questions, then please feel free to get in touch with us at info@techmarketview.com

# **New website at a glance**

# **Homepage**

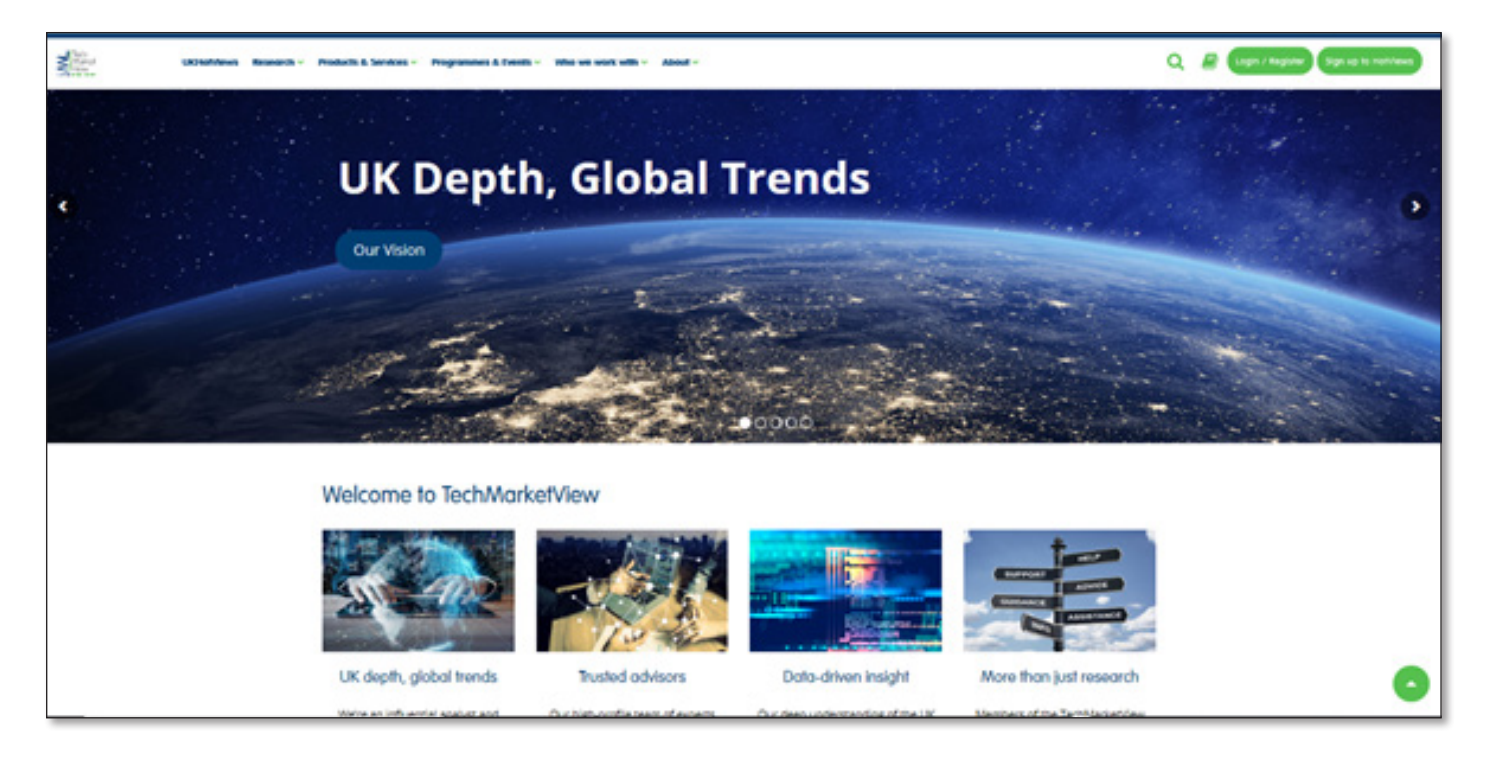

We have introduced a simplified layout to our website so that you can get to the resources you require much quicker. From the homepage you can:

- Login to your research
- Access the new advanced search facility
- Bookmark articles to create a reading list
- Signup to UKHot*Views*
- Read our Twitter stream (and access other social media links)
- Book tickets for TMVE
- Read our latest research
- Contact us

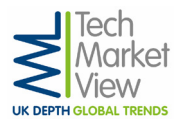

#### **UKHot***Views*

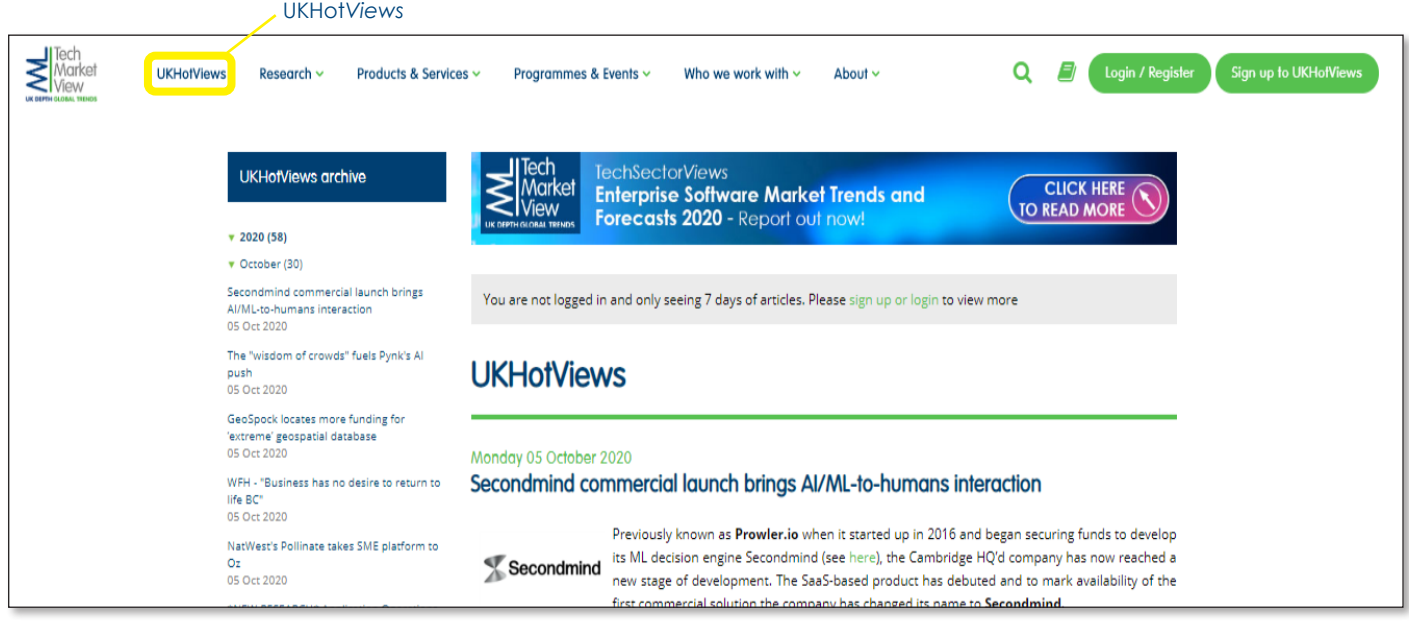

Here you can catch up with all of the UKHot*Views* listings for the last 7 days. If you hold a corporate subscription or a UKHot*Views* Premium subscription then you can login to access the full UKHot*Views* archive.

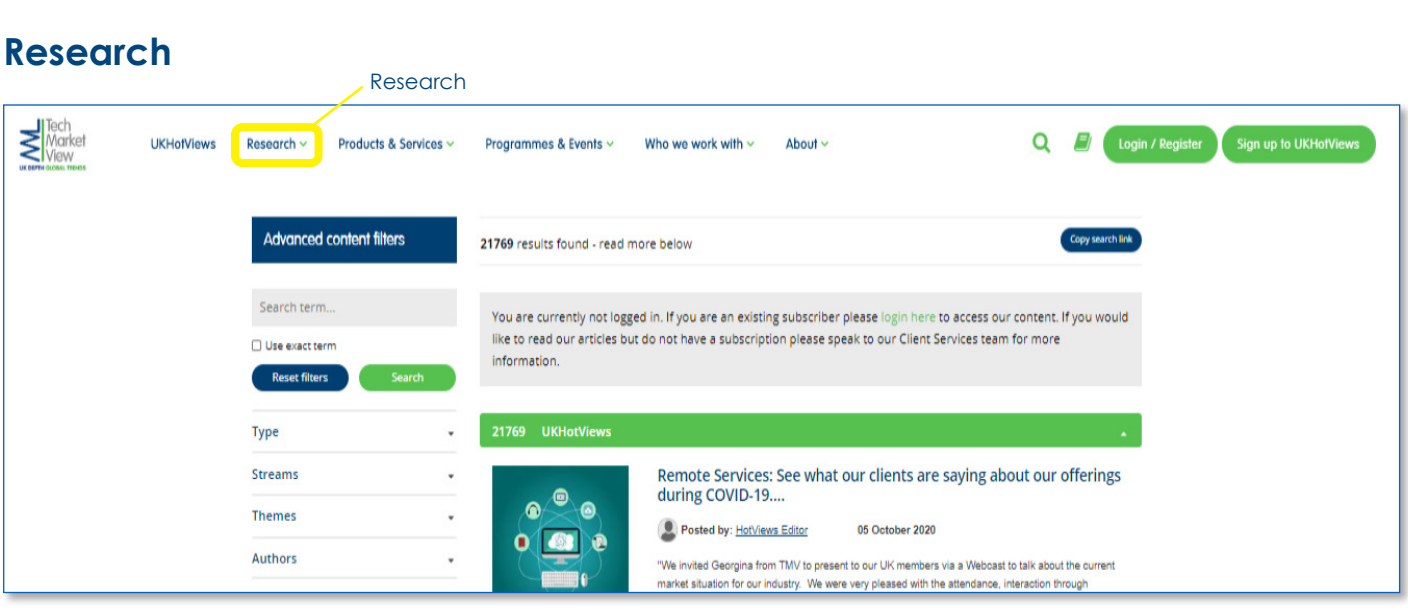

Here you can view all articles and reports. Subscribers can login to download the files.

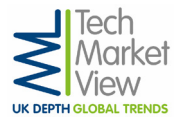

### **Products and Services**

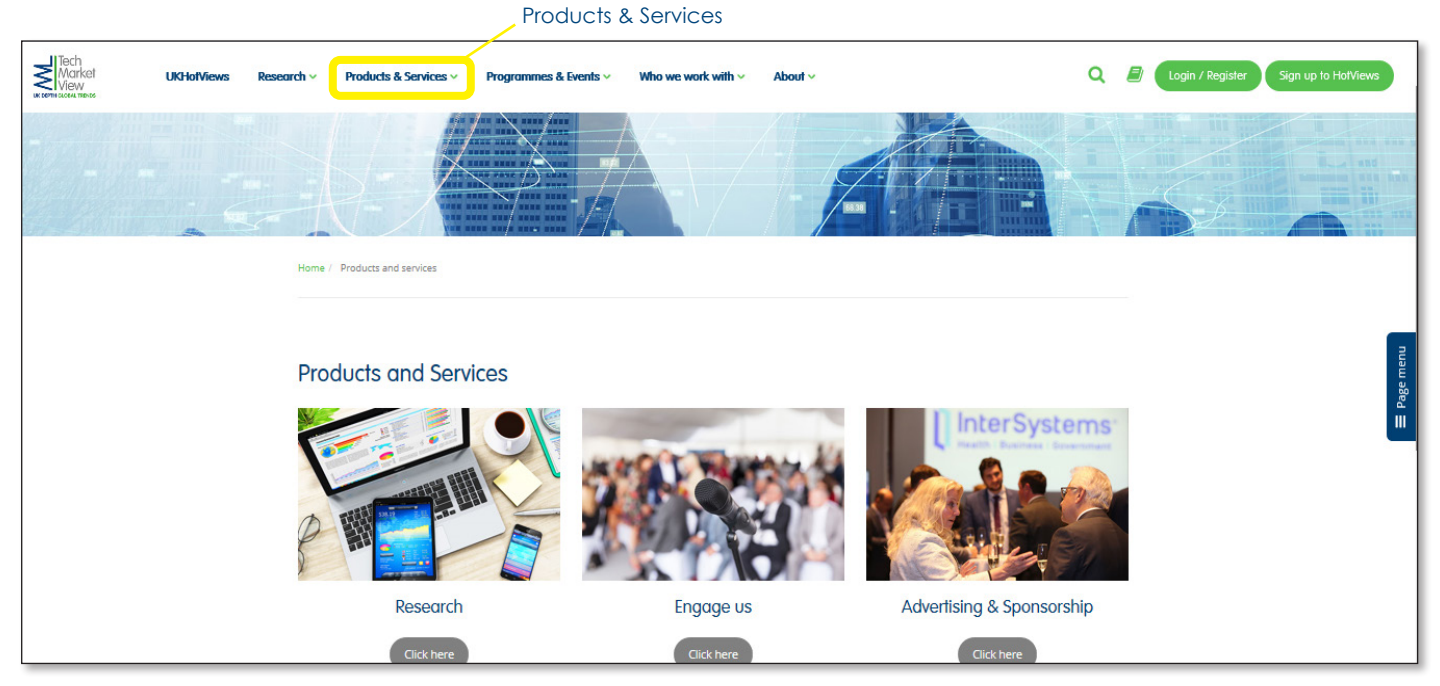

This area of the website explains our full research offerings; provides information about how to engage with us and gives information about advertising and sponsorship opportunities.

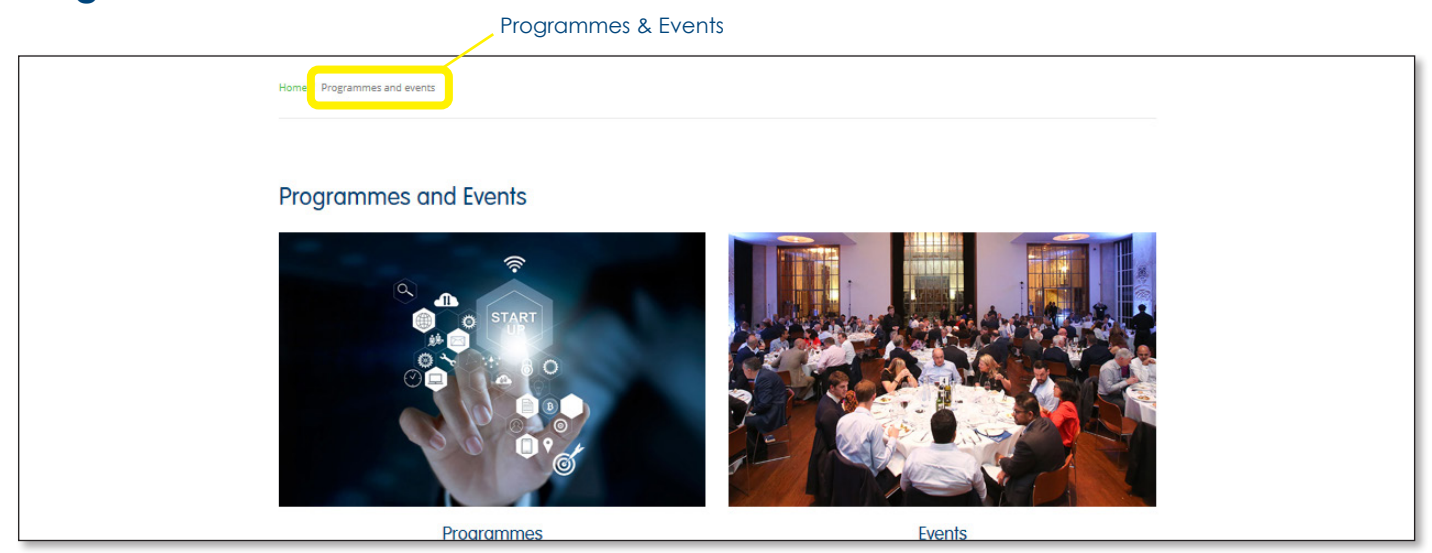

Here you can find out detailed information and apply for our programmes. You can also book tickets for our events.

#### **Programmes and Events**

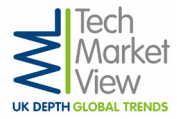

#### **Who we work with**

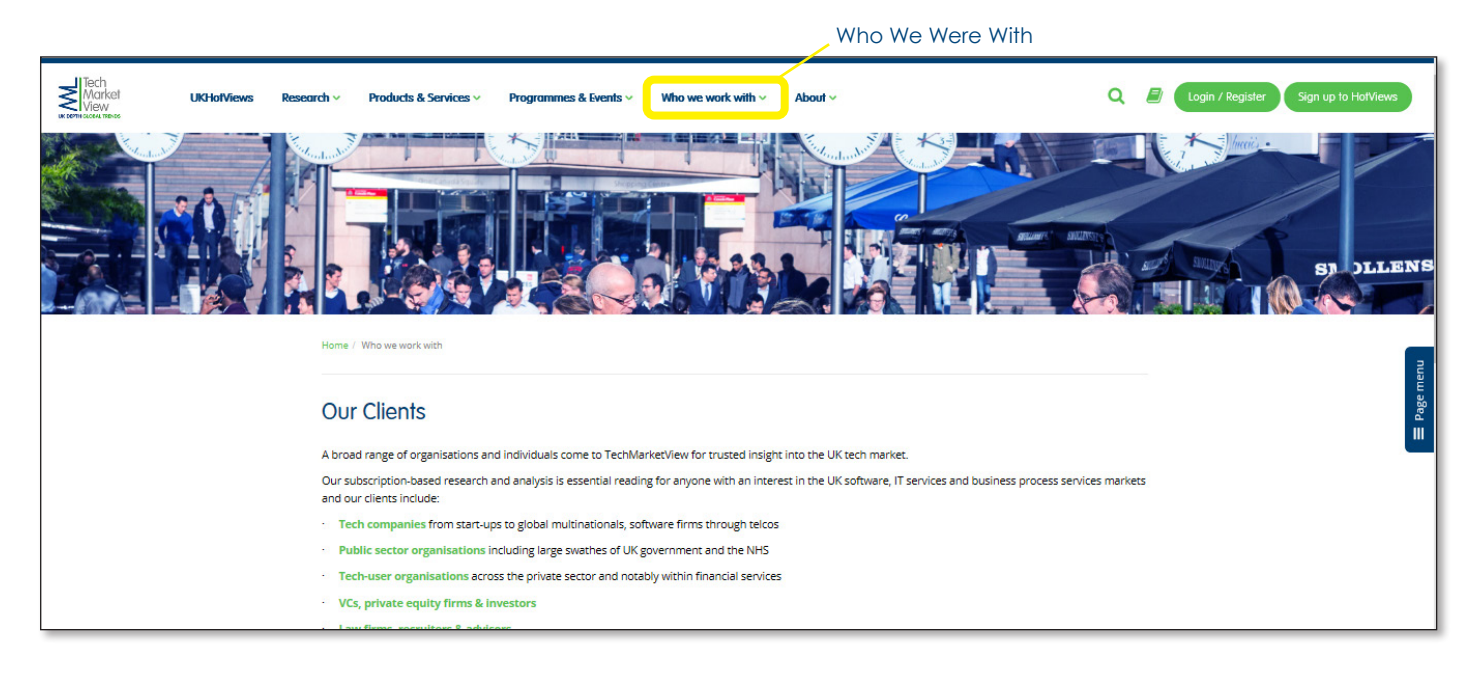

Here you can read about the different companies that we work with and also read some of our testimonials.

#### **About us**

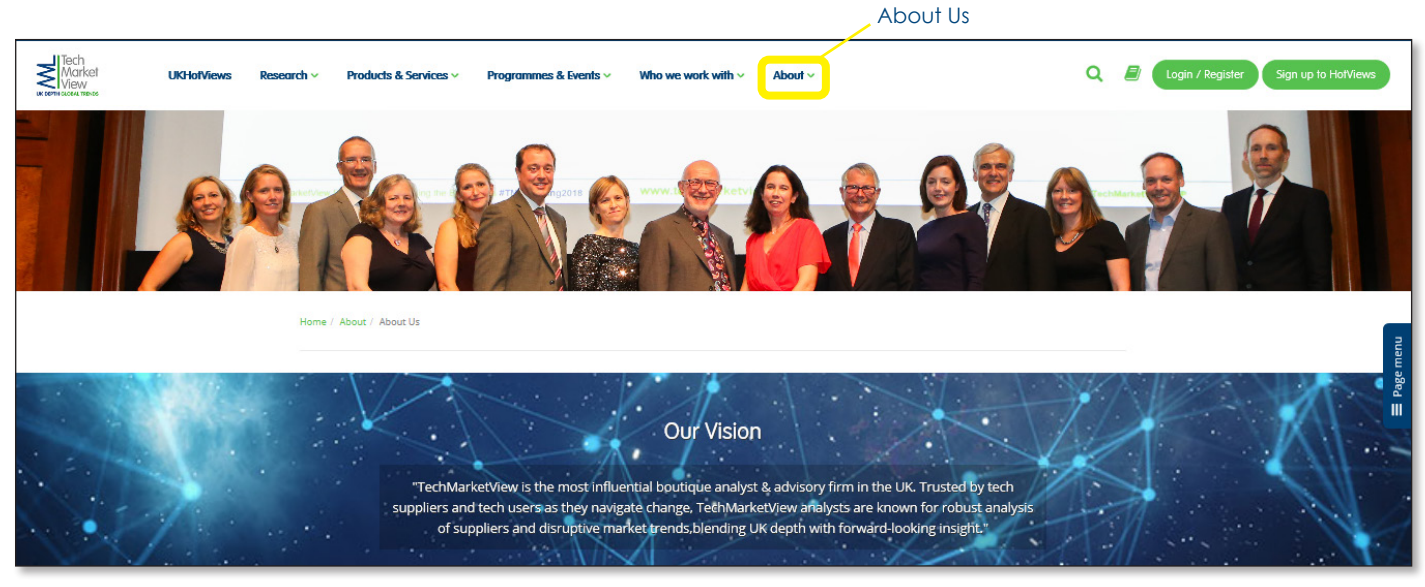

This is where you will find contact information; our history, career opportunities; TechMarketView in the press and PR relations details.

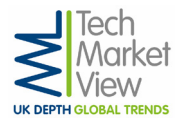

#### **Accessing our research**

From any page on the website you can reach the research archive using the top navigation bar

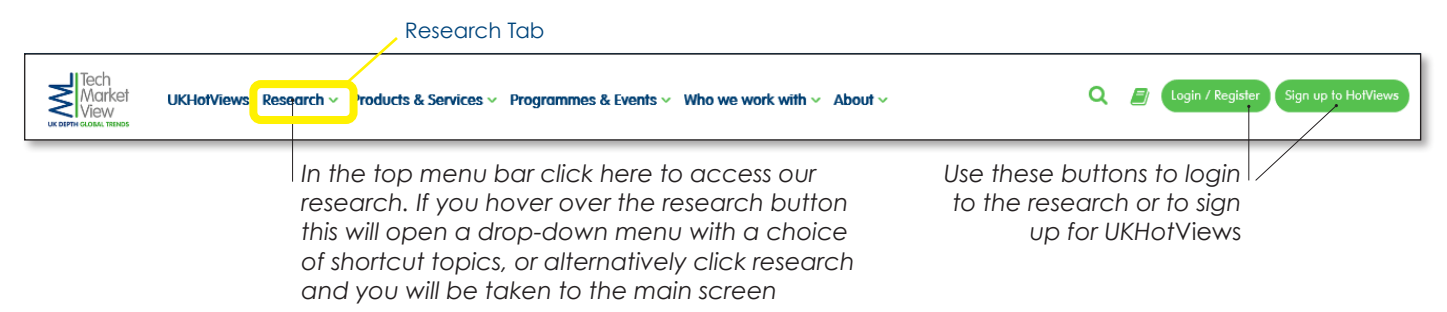

The drop-down menu gives you shortcut links to our different streams and a range of hot topics.

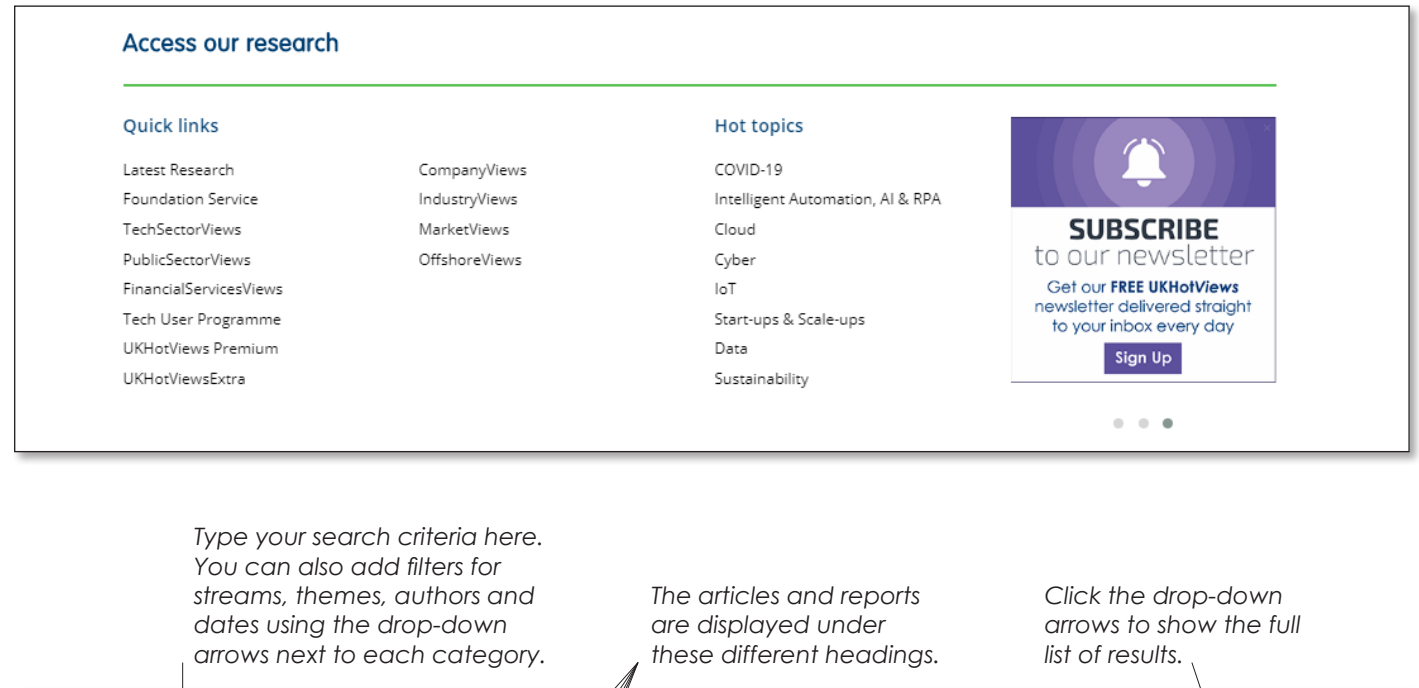

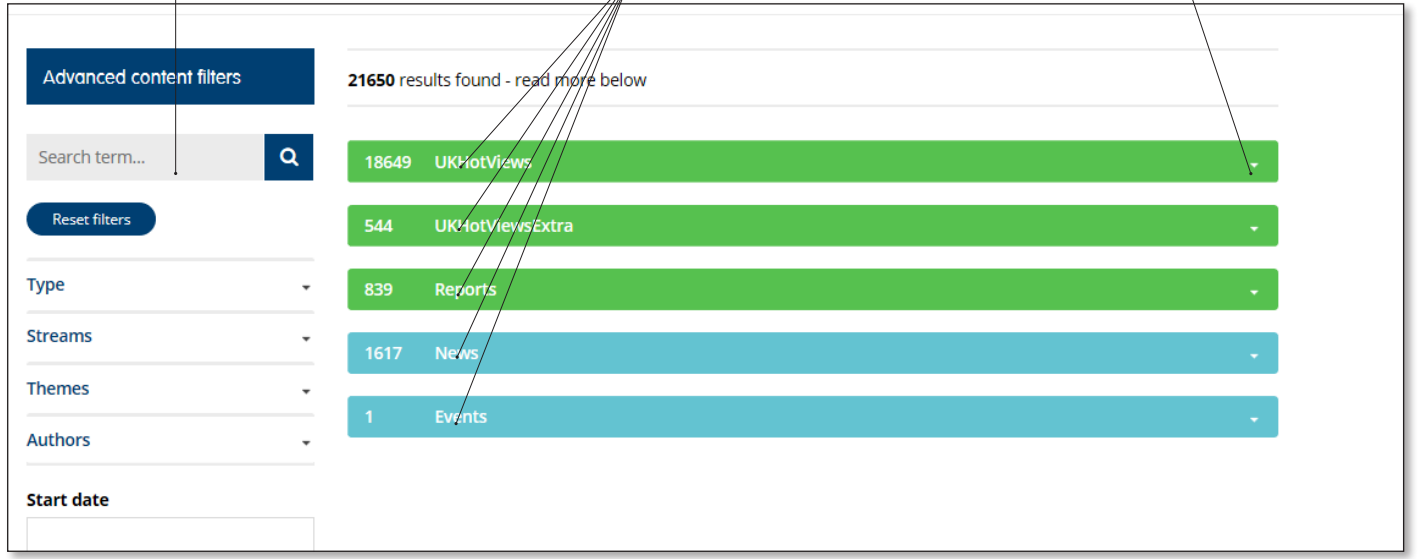

In the research area you can search specific categories using the search box to the left. Results are displayed to the right and are grouped by UKHot*Views*, UKHot*Views* Premium, Reports, News and Events. Click the arrows at the right to display the results.

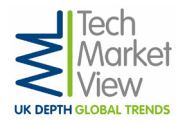

# **Logging in**

F

To access your subscription services click the green 'login' button on the top navigation menu. This takes you to the following screen

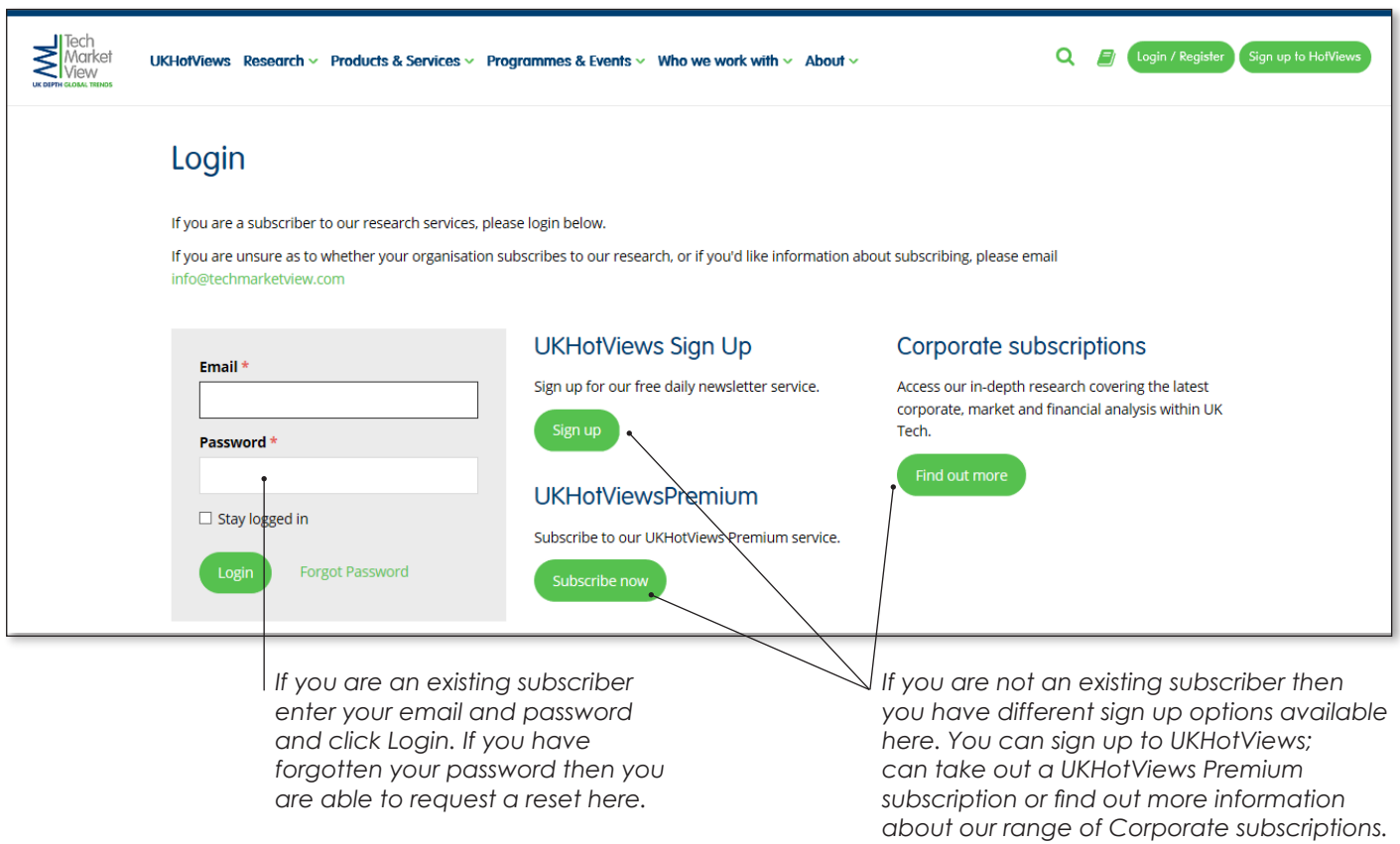

Once you are logged in you can view the list of research available within your subscription streams. Click the **Access research button** to open the specific report.

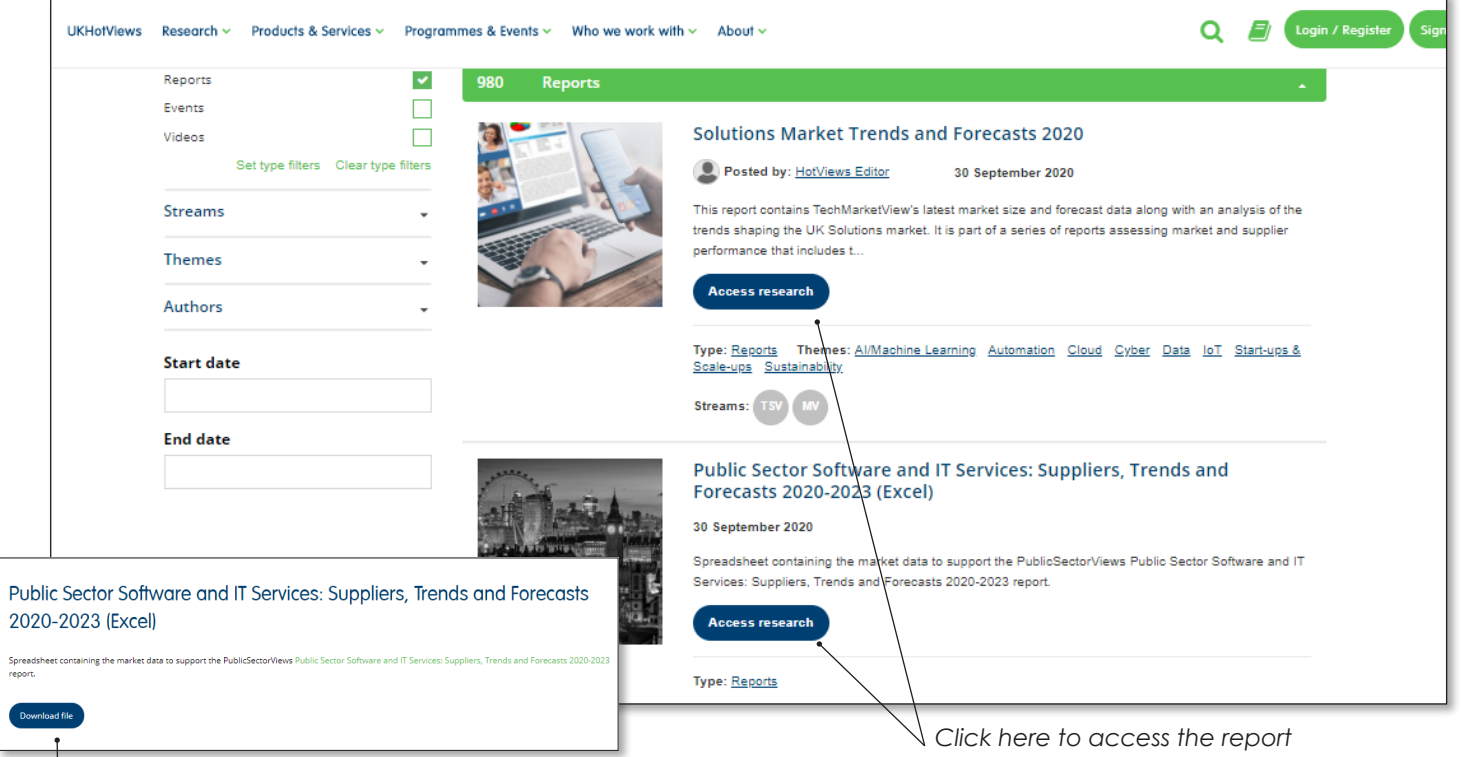

*Simply click 'download file' to download and read the report*

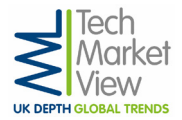

#### **Account settings**

When you are logged in you can view your account settings by clicking on the green figure in the top right of the navigation bar.

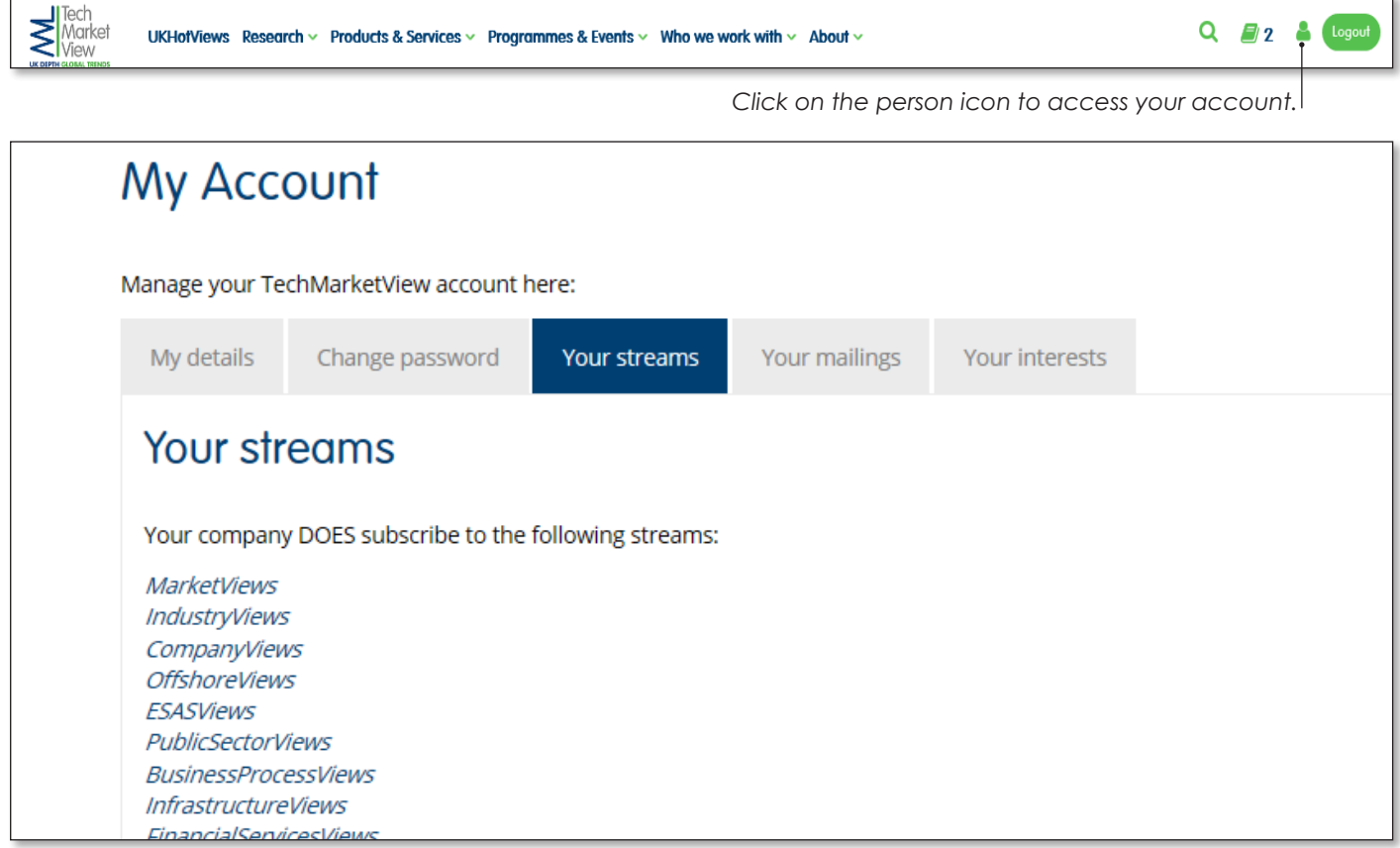

Here you can update your details, change your password, opt in to our mailings and also view your stream subscriptions.

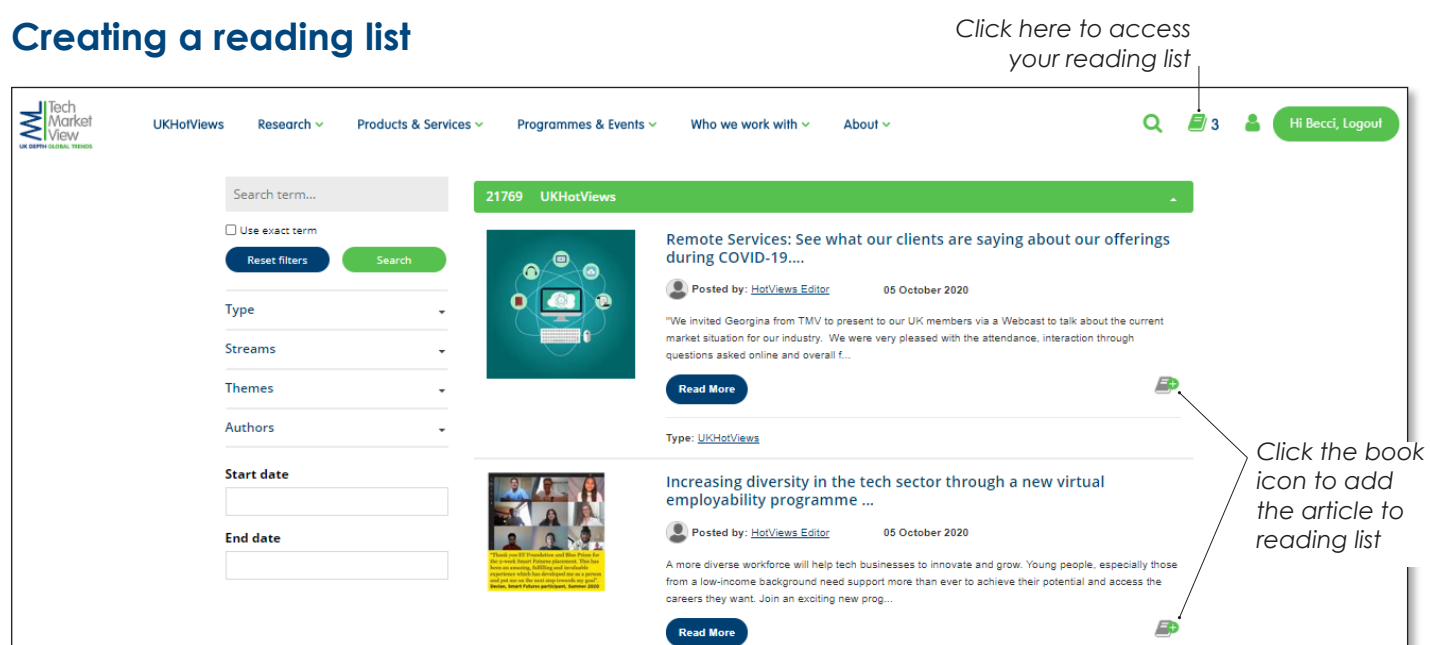

When you are logged into your TechMarketView account you can create a printable reading list of UKHot*Views* articles. To do this, simply click on the book icon next to the article as shown above. Then to access your full list click on the book icon in the top navigation bar.

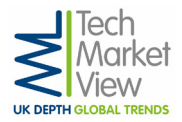

# **Signing up to UKHot***Views*

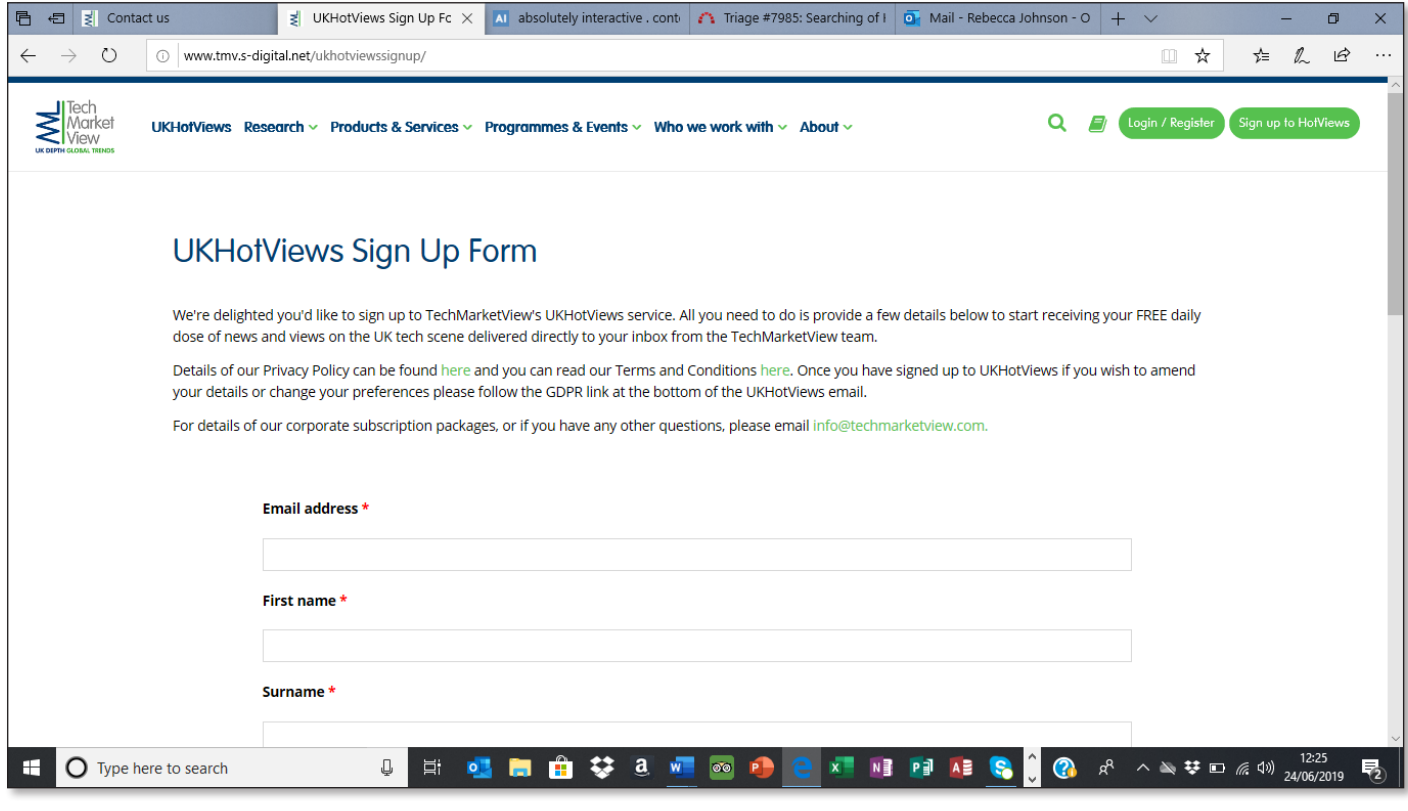

Simply click on the green Signup button in the top navigation menu. This will take you to the following screen. Enter your details and you will start to receive the newsletter right away.

#### **Contact us for more information**

Please click the links below to access the relevant contacts.

- Website enquires/ troubleshooting
- Existing subscriber information
- New Corporate subscription enquiries
- Advertising enquiries
- Analyst enquiries
- Programme enquiries